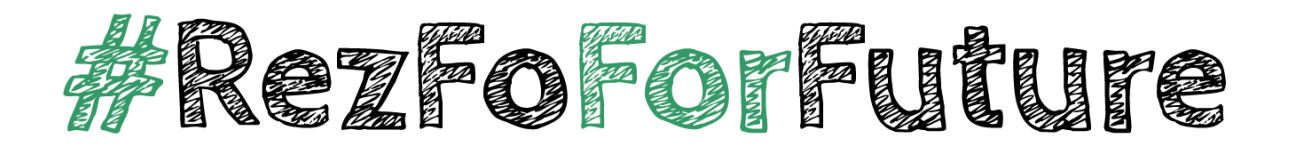

## **Zoom-Nutzungshinweise**

Synchrone Programmpunkte der virtuellen Jahrestagung der Fachgruppe Rezeptions- und Wirkungsforschung finden auf **Zoom** statt. Über die Zugangsdaten zu den Panels und weiteren Veranstaltungen werden wir im Vorfeld der Tagung gesondert informieren.

Sie können entweder über die Meeting-ID und das Passwort oder über den Meeting-Link beitreten. Geben Sie bitte Ihren **vollen Namen** und keine Nicknames o.ä. an, damit die anderen Teilnehmer\*innen auch wissen, wen sie da (virtuell) vor sich haben

Die Eingabe des Namens ist beim Eintreten über die Meeting-ID möglich oder, wenn Sie bereits beigetreten sind, über die Teilnehmer\*innen-Liste. Dafür wählen Sie mit einem Rechtsklick Ihr Profil aus und klicken auf die Option "Umbenennen" – Sie können dann einen neuen Screen-Namen eingeben.

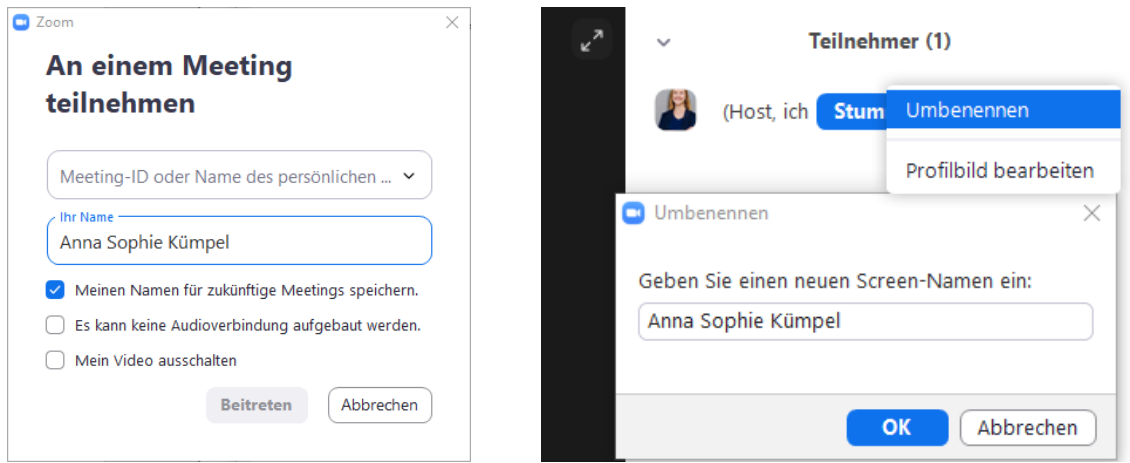

Die meisten PCs/Laptops verfügen über ein integriertes Mikrofon, auf das Zoom in der Regel automatisch zugreift. Sollten Sie ein externes Mikrofon verwenden, nutzen Sie bitte Kopfhörer, damit es nicht zu Rückkopplungen kommt. Generell empfehlen wir – sofern vorhanden – die Nutzung eines Headsets. Wählen Sie die entsprechenden Video- und Audiokanäle über die Funktionsleiste oder über die Einstellungen aus.

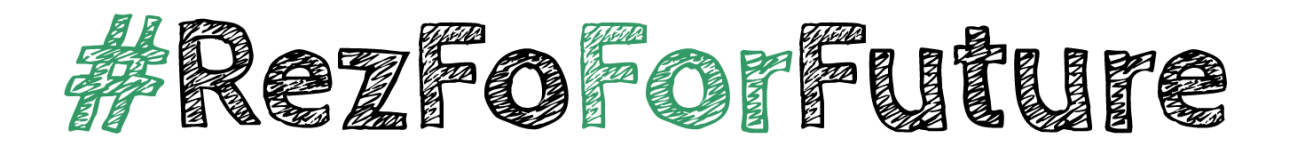

Wir bitten die Teilnehmer\*innen **bei Diskussionsbeiträgen** (insbesondere bei Nachfragen zu den Vorträgen) **die Kamera zu aktivieren**, damit die Vortragenden besser auf Sie reagieren können.

Als Zuschauer\*in können Sie zwischen verschiedenen Ansichtsmodi (oben rechts im Bildschirm) wählen. Wenn eine Person einen langen Redeanteil (z.B. Vortrag) hat, eignet sich die **Sprecher\*innen-Ansicht**. Das Videobild der Vortragenden nimmt dabei den kompletten Bildschirm ein. Die anderen Videobilder sind klein am Rand zu sehen und können bei Bedarf auch komplett ausgeblendet werden. Wenn es an die Diskussion geht, bietet sich die **Galerieansicht** an. Alle Videofenster (max. 25 pro Seite) haben die gleiche Größe und werden je nach Anzahl der Teilnehmer\*innen auf dem Bildschirm verteilt – die Person, die aktuell spricht, wird jeweils grün umrandet. Mehr Infos zum Ändern des Videolayouts finden Sie hier: [https://support.zoom.us/hc/de/articles/201362323-](https://support.zoom.us/hc/de/articles/201362323-Video-Layout-%C3%A4ndern) [Video-Layout-%C3%A4ndern](https://support.zoom.us/hc/de/articles/201362323-Video-Layout-%C3%A4ndern)

**Haben Sie eine Frage oder Anmerkung zum Vortrag?** Bitte warten Sie bis zum Diskussionsteil und signalisieren Sie Ihren Redebedarf, indem Sie im **allgemeinen Chat** (an "Alle") etwas wie "Frage" oder "Meldung" schreiben, damit der Chair weiß, dass Sie gerne sprechen möchten. Bitte warten Sie dann, bis Sie aufgerufen werden.

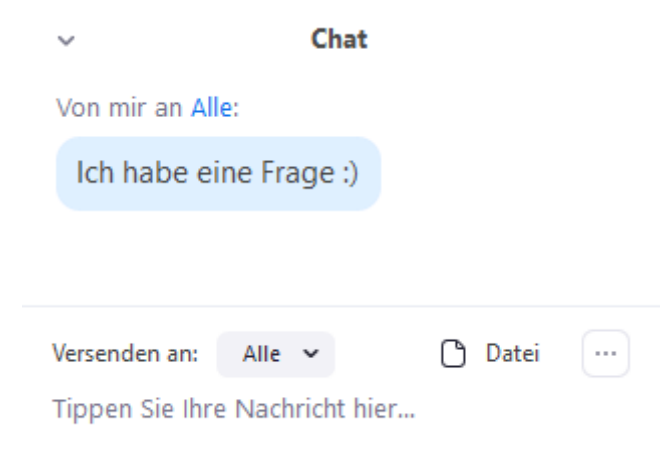

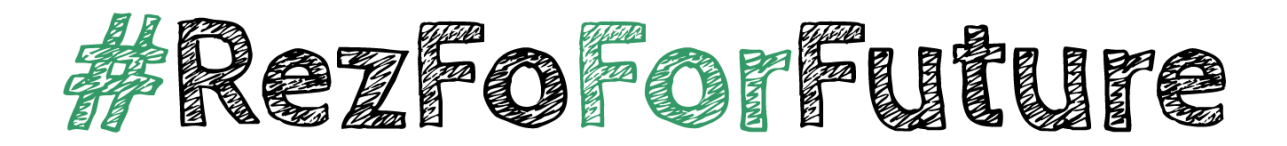

## **Weitere Informationen für die Teilnehmer\*innen:**

Wir bitten Sie, während den Vorträgen das **Mikrofon stumm zu schalten**, Ihre Kamera aber – wenn möglich (siehe oben) – einzuschalten.

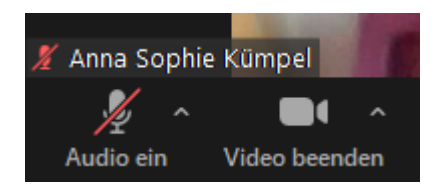

## **Weitere Informationen für die Vortragenden:**

Prüfen Sie bitte *vor* dem Meeting, dass Audio und Video bei Ihnen funktionieren (Wenn Sie den Zoom-Klienten nutzen, geht das am besten im Bereich "Einstellungen"). Es wird am Donnerstag und Freitag zudem jeweils um **8.30 Uhr** die Möglichkeit geben, einen **optionalen Technik-Check** durchzuführen (die entsprechenden Zugangsdaten dafür werden ebenfalls auf der Webseite zur Verfügung stehen). Hier können Sie als Vortragende\*r gemeinsam mit uns prüfen, ob alles wie gewünscht funktioniert

Bitte halten Sie sich streng an die **Vortragszeit von 12 Minuten** – der Ihrem Panel zugewiesene Chair muss sonst gegebenenfalls den Vortrag vorzeitig abbrechen. Der Ihnen zugeteilte Chair wird Sie auch noch einmal darauf hinweisen, ihr/sein Video zu "pinnen" [\(https://support.zoom.us/hc/en](https://support.zoom.us/hc/en-us/articles/201362743-Pin-a-Video)[us/articles/201362743-Pin-a-Video\)](https://support.zoom.us/hc/en-us/articles/201362743-Pin-a-Video), damit Sie den Chair auch während Ihres Vortrags sehen und Hinweisschilder zur verbleibenden Vortragszeit problemlos wahrnehmen können.

## **Noch mehr Zoom-Infos gefällig? Hier gibt es weitere Tutorials:**

- Erste Schritte: [https://support.zoom.us/hc/de/articles/201362033-Erste-Schritte-auf-](https://support.zoom.us/hc/de/articles/201362033-Erste-Schritte-auf-Windows-und-Mac)[Windows-und-Mac](https://support.zoom.us/hc/de/articles/201362033-Erste-Schritte-auf-Windows-und-Mac)
- An einem Meeting teilnehmen: <https://support.zoom.us/hc/de/articles/201362193-Joining-a-Meeting>
- Weitere Video-Tutorials: <https://support.zoom.us/hc/de/articles/206618765-Zoom-video-tutorials>